# CA Identity Manager Reporting

#### Presenter:

#### Chris Thomas *Principal Support Engineer* SME IdM Reporting

January 20, 2015

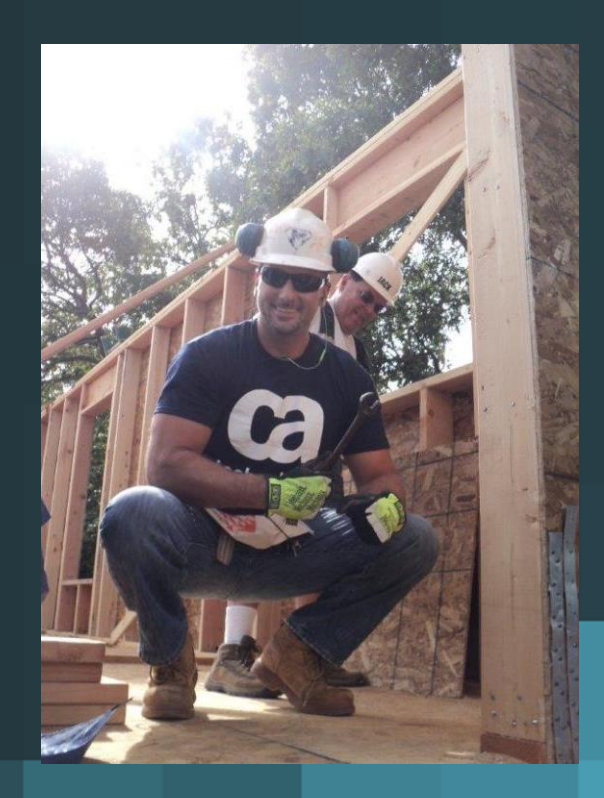

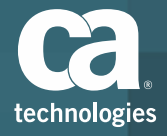

#### Webcast Agenda

- Topic 1: Post Install Configurations *(Windows / Linux)*
	- Tedious manual / error prone process quickly simplified
	- Upgrade *(security enhancements)* Legacy BO integration.
- Topic 2: Audit Reports
	- Setup and enable.
	- Configure and report
	- Maintenance and scoping.
- Topic 3: Snapshot Reports
	- Setup and capture
	- Comprehend process and design.
- **E** Live Q&A with Chris Thomas

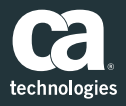

#### Post Install Configurations

Common problems, \*nix installations,

- During implementation many times "*all*" (both audit and snapshot) reports fail with "*connection errors*". This issue has been solved repeatedly since IdM 12.0. All solutions have been meticulously documented below.
	- More Info: **[Can't view reports.](https://communities.ca.com/message/99817998)**
- **IMPORTIME CA IDANGE CA IGENAL CONCOCO EXAM** THE BUSINESS Intelligence Archive Resource (biar) can be a confusing manual process. For windows, you should be using the Import Wizard, for linux the import biar file shell script will suffice.
	- [Importing default IDM reports](http://www.ca.com/us/support/ca-support-online/product-content/knowledgebase-articles/TEC509865.aspx?intcmp=searchresultclick&resultnum=1) (Use this for Windows, don't follow bookshelf)
- **IF** Install guidance for Linux / Unix, lessons learned.
	- **[Identity Minder Reporting on Linux. \(the missing manual\)](https://communities.ca.com/message/99868802)**
	- **[Install Reporting on Solaris](https://communities.ca.com/message/99424825)**

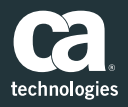

#### Post Install Configurations

Security updates, Firewall setup

- **Apache security vulnerabilities (tomcat, MySQL)** 
	- Upgrade cabi 3.3 SP1, which will upgrade to Tomcat 7 and use sql anywhere for cms db.
		- **[Upgrade Report server and Tomcat](https://communities.ca.com/docs/DOC-231150416)**
	- Security vulnerabilities with Tomcat 7, upgrade to Tomcat 8.
		- **[Upgrading CABI 3.3 SP1 Tomcat version-windows.pdf](https://communities.ca.com/docs/DOC-231151629)**
- When required, setup IdM reporting in a firewalled environment; Where the report server, application server and client workstation all communicate over the network via the enterprise firewall.
	- **[Identity Manager Reports through a Firewall.](https://communities.ca.com/message/47244998)**

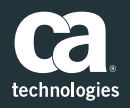

## Audit Reports

Architecture, Setup, Blank Reports

- IdM Auditing is mutually exclusive from BusinessObjects (BO) auditing db, and IdM's Task Persistence and archive db, but easily confused.
	- **[Architecture Best Practice](https://communities.ca.com/message/78460549)**
- Setup auditing sounds simple, but this manual setup generates quite a few issues.
	- **[Enable / Configure Auditing.](https://communities.ca.com/message/54949523)**
- If auditing isn't properly enabled, reports will show up blank.
	- **[Approval Report blank](https://communities.ca.com/docs/DOC-231150026)**
	- **[Account Detail Report Blank](https://communities.ca.com/message/100897428)**
	- **[Enable / Disable Users' caveats](https://communities.ca.com/message/97641034)**

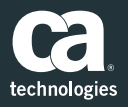

## Audit Reports

Localization, customization, scalability

- Audit reports aren't certified for localized environments.
	- **[Audit Reports NOT translated in Localized IdM](https://communities.ca.com/message/93280585) environment**
- CA Business Intelligence (CABI) audit reports will only work when configured to run against IdM's audit db, unless you customize the OOTB reports.
	- **[Custom Identity Manager Reports.](https://communities.ca.com/message/20583014)**
- Auditing can easily grow extremely large over time. If you're in a large scale environment, care should be taken so that you, and your deployment, don't unnecessarily suffer from information overload.
	- More info: **[large scale audit database](https://communities.ca.com/message/49463577)**

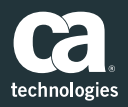

## Snapshot Reports

#### Make a snapshot report, Understand architecture and Design

- **E** Configure snapshot definition, Capture snapshot, associate it with an OOTB Report, request it, then view it.
	- **Create a Snapshot [Definition](https://support.ca.com/cadocs/0/CA Identity Manager 12 6 4-ENU/Bookshelf_Files/HTML/idocs/index.htm?toc.htm?CreateSnapshotDefinition.html?zoom_highlight=snapshot+definition)**
	- **Associate a Snapshot [Definition with a Report Task](https://support.ca.com/cadocs/0/CA Identity Manager 12 6 4-ENU/Bookshelf_Files/HTML/idocs/index.htm?toc.htm?2276697.html?zoom_highlightsub=Associate%2Bsnapshot)**
	- **Capture [Snapshot](https://support.ca.com/cadocs/0/CA Identity Manager 12 6 4-ENU/Bookshelf_Files/HTML/idocs/index.htm?toc.htm?CreateSnapshotDefinition.html?zoom_highlight=snapshot+definition) Data**
	- **[Request](https://support.ca.com/cadocs/0/CA Identity Manager 12 6 4-ENU/Bookshelf_Files/HTML/idocs/index.htm?toc.htm?RunReports_3.html?zoom_highlight=request+report) a Report**
- **IFM** IdM Reporting architecture and Design explained.
	- Database structure
		- **[Reporting Architecture Best Practice](https://communities.ca.com/message/78460549)**
	- Reporting design Challenges
		- **[Deprecation of Snapshot Architecture](https://communities.ca.com/ideas/235718055)**
	- Work effectively within the snapshot design.
		- **[Critical reporting fix for large scale audit database](https://communities.ca.com/message/49463577)**
- **Quick Demo** *(time permitting)*

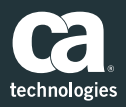

#### Q&A

- Please enter your question into the Q&A WebEx window.
- **Follow the CA Security Community!**

# [ca.com/talksecurity](http://ca.com/talksecurity)

Follow [@CASecurity](https://twitter.com/CASecurity) and [@CA\\_Community](https://twitter.com/CA_Community) on Twitter!

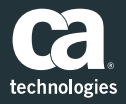

## Join CA Communities – Become a CA Champion! *Visit communities.ca.com.*

- **LEARN** about best practices and use cases. Lower your TCO and maximize impact.
- **EX CONNECT** with product management and support. Ask a question or submit an idea for a future release.
- **SHARE** your experience and expertise with other CA customers and partners.
- **Join the CA Security** Community.
	- Products covered:
		- CA Single Sign-On
		- **CA Identity Suite**
		- **-** CA Privileged Identity Manager
		- CA Secure Cloud
		- CA Data Protection
		- **CA Risk Authentication**
		- **CA Strong Authentication**
		- **CA Directory**
	- Go to [ca.com/talksecurity](http://ca.com/talksecurity)

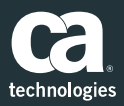